## **Rückbuchung**

## **Aufruf der Funktion:**

- \* Exemplarsatz in Anzeige: über Kontextmenü (<F8> , Rückbuchung ohne Quittung)
- \* von beliebiger Stelle aus: Flip-Button 6 ([Rückg.]) Bei dieser Funktion wird eine Rückgabequittung angezeigt

Wenn ein entliehenes Exemplar in der Anzeige steht, wird gefragt:

Mit Wahl von [Ja] wird nur das angezeigte Exemplar zurückgebucht, ansonsten:

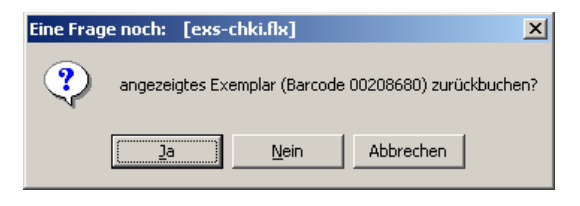

- Barcode des zurückgegebenen Exemplars erfassen

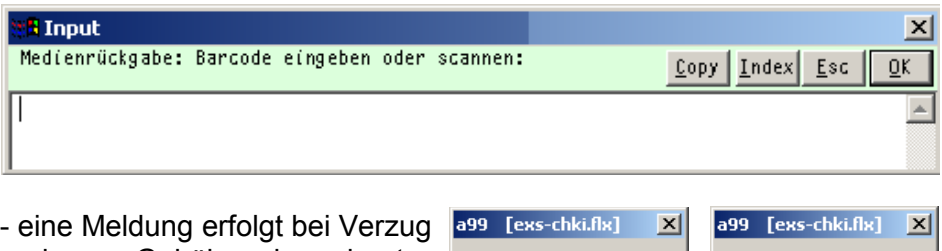

und wenn Gebühren berechnet wurden:

- Ende der Funktion durch Leereingabe oder <ESC>

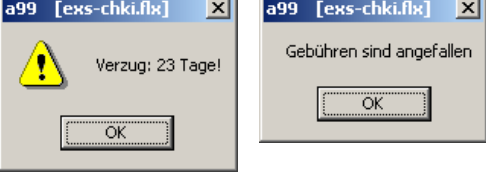

- Kontrolle des Leserkontos des gerade bearbeiteten Lesers: <F8> - zum letzen Entleiher wechseln - Benutzerkonto auflisten

## FlexLend-Leihfunktionen

Durch die Funktion "Rückbuchung" werden folgende Regeln umgesetzt:

- R1 Exemplarstatus wird auf "entleihbar" gesetzt
- R2 Die Informationen zum vorhergehenden Entleiher werden gelöscht und durch die des zurückgebenden ersetzt
- R3 Die aktuellen Entleihinformationen werden gelöscht
- R4 Das Rückgabedatum wird vermerkt
- R5 bei Vorliegen einer provisorischen Titelaufnahme wird gewarnt
- R6 Gebührensatz wird angelegt, wenn Medium überfällig war und entsprechend den Einstellungen im zugehörigen Medientyp- oder Leserklassensatz Verzugsgebühren zu berechnen sind
- R7 Liegt bei der Rückbuchung eines Exemplars eine Vormerkung vor, wird das Medium reserviert - eine Exemplarvormerkung hat Vorrang vor einer Titelvormerkung; Eine Reservierungsnotiz wird ausgegeben und der Vormerksatz gelöscht
- R8 Die Gültigkeitsdauer der Reservierung (Reservierungsfrist) wird aus den im Medientypsatz oder, wenn ein solcher nicht angelegt ist, aus dem Leserklassensatz entnommen.
- R9 Medien mit der Verfügbarkeit p werden nur bei Vorliegen einer Exemplarvormerkung reserviert, solche mit P werden unter keinen Umständen reserviert. (ab FlexLend-Version 2.10)
- R10 Wurde zur Entleihung ein Kommentar erfasst, wird dieser beim Rückbuchungsvorgang in einem Popup-Fenster angezeigt.
- R11 Steht in einer in der FlexLend-Konfiguration hinterlegten Titelkategorie das Wort "Beilage", wird auf diese beim Rückbuchungsvorgang über ein Popup-Fenster hingewiesen

Beteiligte Dateien: fl-chki.flx, exs-chki.flx, MP\_Dis.flb, MP\_DB.flb, MP\_Misc.flb, MP\_Stack.flb, fl\_lib.flb, workday.flb, fl-rcpt.flb, quittung.apr